# **LoRa Gateway**

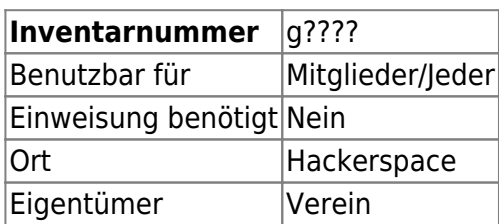

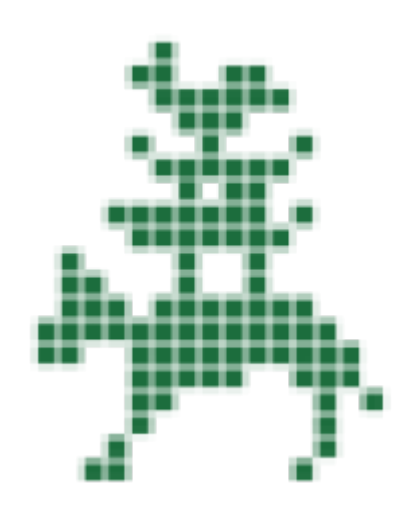

### **Ansprechpartner**

gamecompiler@hackerspace-bremen.de aka Mia

### **Dokumentation zur Inbetriebnahme eines Nodes**

Bibliotheken:

<https://github.com/matthijskooijman/arduino-lmic>

Weitere Informationen für Nodes entnehmt ihr bitte aus dem Quellcode der oben genannten Bibliothek oder aus der The Things Network Community. Man wird sofort fündig. Die Anleitungen im Netz sind Gateway unabhängig! Das heißt wenn bei euch zu Hause ein LoRa Gateway steht ist der Code für hier und bei euch gleich! Beispiel Sketch:

#### [ttn-abp.ino](https://wiki.hackerspace-bremen.de/_export/code/geraetschaften/infrastruktur/lora_gateway?codeblock=0)

```
/**********************************************************************
*********
 * Copyright (c) 2015 Thomas Telkamp and Matthijs Kooijman
 *
 * Permission is hereby granted, free of charge, to anyone
 * obtaining a copy of this document and accompanying files,
 * to do whatever they want with them without any restriction,
 * including, but not limited to, copying, modification and
```

```
redistribution.
  * NO WARRANTY OF ANY KIND IS PROVIDED.
 *
 * This example sends a valid LoRaWAN packet with payload "Hello,
  * world!", using frequency and encryption settings matching those of
  * the The Things Network.
 *
  * This uses ABP (Activation-by-personalisation), where a DevAddr and
 * Session keys are preconfigured (unlike OTAA, where a DevEUI and
  * application key is configured, while the DevAddr and session keys
are
  * assigned/generated in the over-the-air-activation procedure).
  *
 * Note: LoRaWAN per sub-band duty-cycle limitation is enforced (1% in
* g1, 0.1% in g2), but not the TTN fair usage policy (which is
probably
  * violated by this sketch when left running for longer)!
 *
  * To use this sketch, first register your application and device with
  * the things network, to set or generate a DevAddr, NwkSKey and
  * AppSKey. Each device should have their own unique values for these
  * fields.
  *
 * Do not forget to define the radio type correctly in config.h.
 *
***********************************************************************
********/
#include <lmic.h>
#include <hal/hal.h>
#include <SPI.h>
// LoRaWAN NwkSKey, network session key
// This is the default Semtech key, which is used by the early
prototype TTN
// network.
static const PROGMEM ul t NWKSKEY[16] = { 0x2B, 0x7E, 0x15, 0x16, 0x28,
0xAE, 0xD2, 0xA6, 0xAB, 0xF7, 0x15, 0x88, 0x09, 0xCF, 0x4F, 0x3C };
// LoRaWAN AppSKey, application session key
// This is the default Semtech key, which is used by the early
prototype TTN
// network.
static const ul t PROGMEM APPSKEY[16] = { 0x2B, 0x7E, 0x15, 0x16, 0x28,
0xAE, 0xD2, 0xA6, 0xAB, 0xF7, 0x15, 0x88, 0x09, 0xCF, 0x4F, 0x3C };
// LoRaWAN end-device address (DevAddr)
static const u4 t DEVADDR = 0 \times 03FF0001 ; // <-- Change this address for
every node!
```

```
// These callbacks are only used in over-the-air activation, so they
are
// left empty here (we cannot leave them out completely unless
// DISABLE JOIN is set in config.h, otherwise the linker will
complain).
void os_getArtEui (u1_t* buf) { }
void os getDevEui (u1 t* buf) { }
void os getDevKey (u1 t* buf) { }
static uint8 t mydata[] = "Hello, world!";
static osjob t sendjob;
// Schedule TX every this many seconds (might become longer due to duty
// cycle limitations).
const unsigned TX INTERVAL = 60:
// Pin mapping
const lmic pinmap lmic pins = {nss = 6,
     .rxtx = LMIC_UNUSED_PIN,
    .rst = 5,.dio = \{2, 3, 4\},};
void onEvent (ev_t ev) {
    Serial.print(os getTime());
     Serial.print(": ");
     switch(ev) {
         case EV_SCAN_TIMEOUT:
            Serial.println(F("EV SCAN TIMEOUT"));
             break;
         case EV_BEACON_FOUND:
            Serial.println(F("EV BEACON FOUND"));
             break;
         case EV_BEACON_MISSED:
             Serial.println(F("EV_BEACON_MISSED"));
             break;
         case EV_BEACON_TRACKED:
            Serial.println(F("EV BEACON TRACKED"));
             break;
         case EV_JOINING:
            Serial.println(F("EV JOINING"));
             break;
         case EV_JOINED:
            Serial.println(F("EV JOINED"));
             break;
         case EV_RFU1:
             Serial.println(F("EV_RFU1"));
             break;
         case EV_JOIN_FAILED:
```

```
 Serial.println(F("EV_JOIN_FAILED"));
             break;
         case EV_REJOIN_FAILED:
            Serial.println(F("EV REJOIN FAILED"));
             break;
         case EV_TXCOMPLETE:
             Serial.println(F("EV_TXCOMPLETE (includes waiting for RX
windows)"));
             if (LMIC.txrxFlags & TXRX_ACK)
               Serial.println(F("Received ack"));
             if (LMIC.dataLen) {
               Serial.println(F("Received "));
               Serial.println(LMIC.dataLen);
               Serial.println(F(" bytes of payload"));
 }
             // Schedule next transmission
             os_setTimedCallback(&sendjob,
os_getTime()+sec2osticks(TX_INTERVAL), do_send);
             break;
         case EV_LOST_TSYNC:
            Serial.println(F("EV LOST TSYNC"));
             break;
         case EV_RESET:
             Serial.println(F("EV_RESET"));
             break;
         case EV_RXCOMPLETE:
             // data received in ping slot
            Serial.println(F("EV_RXCOMPLETE"));
             break;
         case EV_LINK_DEAD:
            Serial.println(F("EV LINK DEAD"));
             break;
         case EV_LINK_ALIVE:
            Serial.println(F("EV LINK ALIVE"));
             break;
          default:
             Serial.println(F("Unknown event"));
             break;
     }
}
void do send(osjob_t* j){
     // Check if there is not a current TX/RX job running
     if (LMIC.opmode & OP_TXRXPEND) {
         Serial.println(F("OP_TXRXPEND, not sending"));
     } else {
         // Prepare upstream data transmission at the next possible
time.
        LMIC setTxData2(1, mydata, sizeof(mydata)-1, 0);
```

```
 Serial.println(F("Packet queued"));
     }
     // Next TX is scheduled after TX_COMPLETE event.
}
void setup() {
     Serial.begin(115200);
     Serial.println(F("Starting"));
     #ifdef VCC_ENABLE
     // For Pinoccio Scout boards
     pinMode(VCC_ENABLE, OUTPUT);
     digitalWrite(VCC_ENABLE, HIGH);
     delay(1000);
     #endif
     // LMIC init
    os init();
     // Reset the MAC state. Session and pending data transfers will be
discarded.
    LMIC reset();
     // Set static session parameters. Instead of dynamically
establishing a session
     // by joining the network, precomputed session parameters are be
provided.
     #ifdef PROGMEM
     // On AVR, these values are stored in flash and only copied to RAM
    // once. Copy them to a temporary buffer here, LMIC setSession will
     // copy them into a buffer of its own again.
    uint8 t appskey[sizeof(APPSKEY)];
    uint8 t nwkskey[sizeof(NWKSKEY)];
    memcpy P(appskey, APPSKEY, sizeof(APPSKEY));
    memcpy P(mwkskey, NwKSKEY, sizeof(NwKSKEY));LMIC setSession (0x1, DEVADDR, nwkskey, appskey);
     #else
     // If not running an AVR with PROGMEM, just use the arrays directly
    LMIC setSession (0x1, DEVADDR, NWKSKEY, APPSKEY);
     #endif
     #if defined(CFG_eu868)
     // Set up the channels used by the Things Network, which
corresponds
     // to the defaults of most gateways. Without this, only three base
     // channels from the LoRaWAN specification are used, which
certainly
     // works, so it is good for debugging, but can overload those
     // frequencies, so be sure to configure the full frequency range of
     // your network here (unless your network autoconfigures them).
    // Setting up channels should happen after LMIC setSession, as that
     // configures the minimal channel set.
```
 // NA-US channels 0-71 are configured automatically LMIC setupChannel(0, 868100000, DR RANGE MAP(DR SF12, DR SF7), BAND CENTI); // g-band LMIC setupChannel(1, 868300000, DR RANGE MAP(DR SF12, DR SF7B), BAND CENTI); // g-band LMIC setupChannel(2, 868500000, DR RANGE MAP(DR SF12, DR SF7), BAND CENTI); // g-band LMIC setupChannel(3, 867100000, DR RANGE MAP(DR SF12, DR SF7), BAND CENTI); // q-band LMIC setupChannel(4, 867300000, DR RANGE MAP(DR SF12, DR SF7), BAND CENTI); // g-band LMIC setupChannel(5, 867500000, DR RANGE MAP(DR SF12, DR SF7), BAND CENTI); // g-band LMIC setupChannel(6, 867700000, DR RANGE MAP(DR SF12, DR SF7), BAND CENTI); // g-band LMIC setupChannel(7, 867900000, DR RANGE MAP(DR SF12, DR SF7), BAND CENTI); // g-band LMIC setupChannel(8, 868800000, DR RANGE MAP(DR FSK, DR FSK), BAND MILLI); // q2-band // TTN defines an additional channel at 869.525Mhz using SF9 for class B // devices' ping slots. LMIC does not have an easy way to define set this // frequency and support for class B is spotty and untested, so this // frequency is not configured here. #elif defined(CFG\_us915) // NA-US channels 0-71 are configured automatically // but only one group of 8 should (a subband) should be active // TTN recommends the second sub band, 1 in a zero based count. // https://github.com/TheThingsNetwork/gateway-conf/blob/master/US-global\_ conf.json LMIC selectSubBand(1); #endif // Disable link check validation LMIC setLinkCheckMode(0); // TTN uses SF9 for its RX2 window.  $LMIC.dn2Dr = DR SF9$ ; // Set data rate and transmit power for uplink (note: txpow seems to be ignored by the library) LMIC setDrTxpow(DR SF7,14); // Start job do\_send(&sendjob); }

```
void loop() {
    os runloop once();
}
```
## **Backup der Einstellungen des Gateways**

backup-dragino-1cfaf8-2019-11-03.tar.gz

From: <https://wiki.hackerspace-bremen.de/>- **Hackerspace Bremen e.V.**

Permanent link: **[https://wiki.hackerspace-bremen.de/geraetschaften/infrastruktur/lora\\_gateway?rev=1572802868](https://wiki.hackerspace-bremen.de/geraetschaften/infrastruktur/lora_gateway?rev=1572802868)**

Last update: **2022-11-17 22:34**

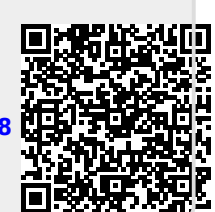